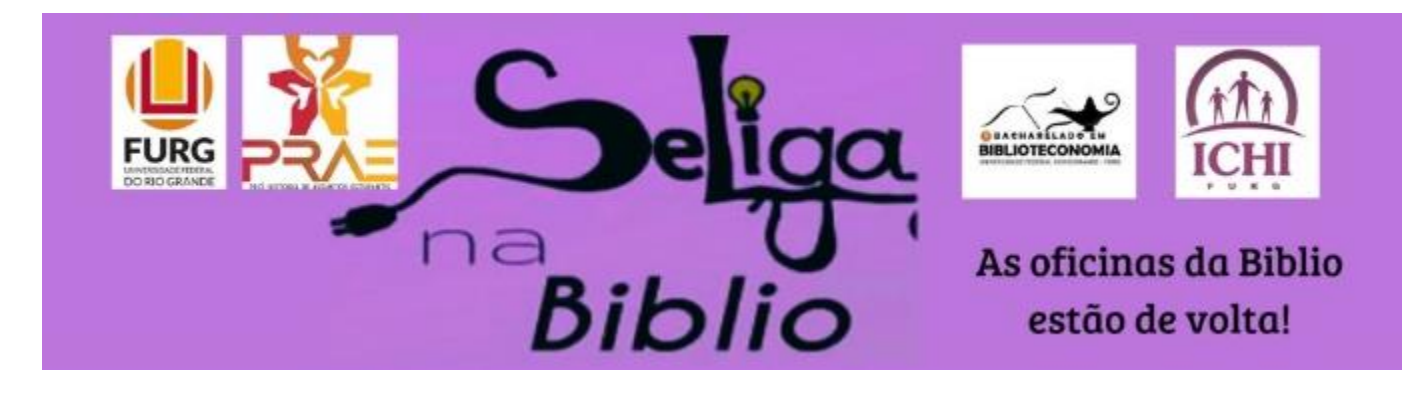

## **Oficina de Google Docs:**

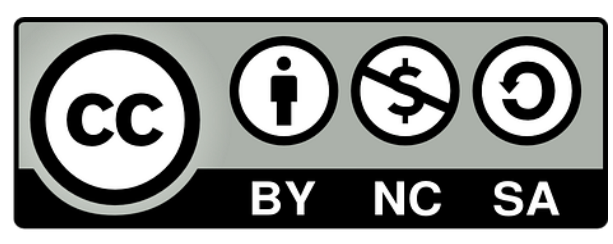

Amanda das Neves Pinto Silveira ORCID<https://orcid.org/0000-0002-6716-5307> Lattes http://lattes.cnpq.br/2345795286365526

Carla Rodrigues de Rodrigues Lattes http://lattes.cnpq.br/7461022514578703

Juliana Alves da Silveira Lattes http://lattes.cnpq.br/9096202054290974

#### **SE LIGA NA BIBLIO!**

# **Oficina de Google Docs:**

**Ministrada pelas acadêmicas:** Amanda Pinto, Carla Rodrigues e Juliana Alves.

## Teoria e prática

### Introdução

Diante do atual momento em que vivemos, a ferramenta do Google Docs funciona de forma síncrona e assíncrona e apresenta grande potencial para suportar o processo de ensino e aprendizagem de forma colaborativa.

Com ele é possível guardar seus documentos para acessá-los em qualquer computador conectado à internet, permitindo o compartilhamento do mesmo com seus colegas e assim modificá-lo a partir da autorização do autor do documento.

#### Estrutura da apresentação

- Tópico 1 E-mail do google;
- Tópico 2 Upload de arquivo/pasta
- Tópico 3 Criação de Documentos;
- Tópico 4 Google Forms;
- Tópico 5 Apresentação;
- Tópico 6 Organização;
- Tópico 7 Compartilhamentos;

Para conseguir utilizar todas as ferramentas disponíveis pelo google é necessário ter uma conta gmail (pode ser criada a qualquer momento no google).

Para a criação da conta basta acessar o **Google**, pesquisar por "gmail" e selecionar onde diz "criar conta" Veja o passo a passo a seguir.

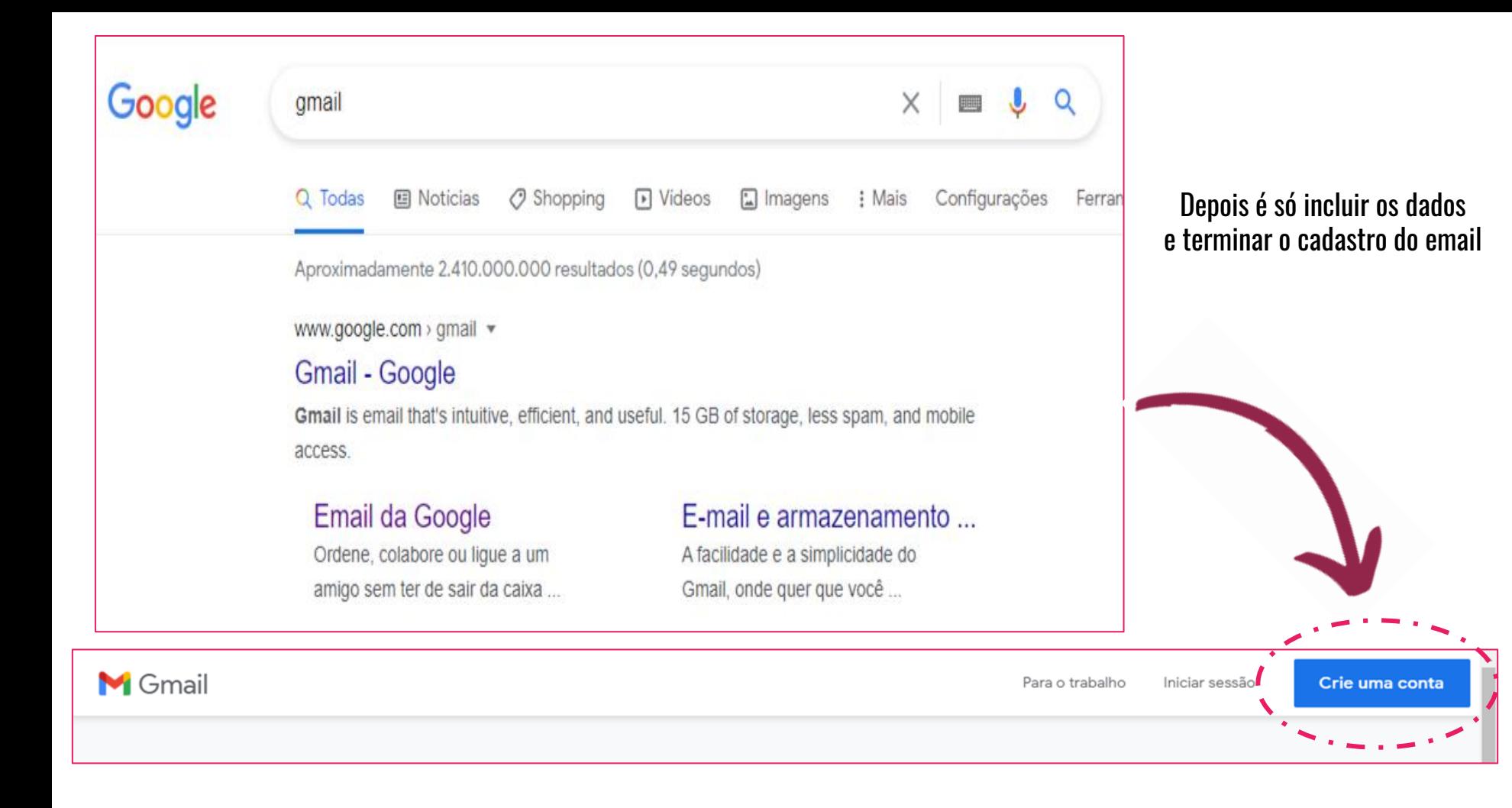

para acessar o Drive, na página inicial do Google clica-se nos 9 pontinhos e selecione o drive, logo após abrirá a página inicial do Drive

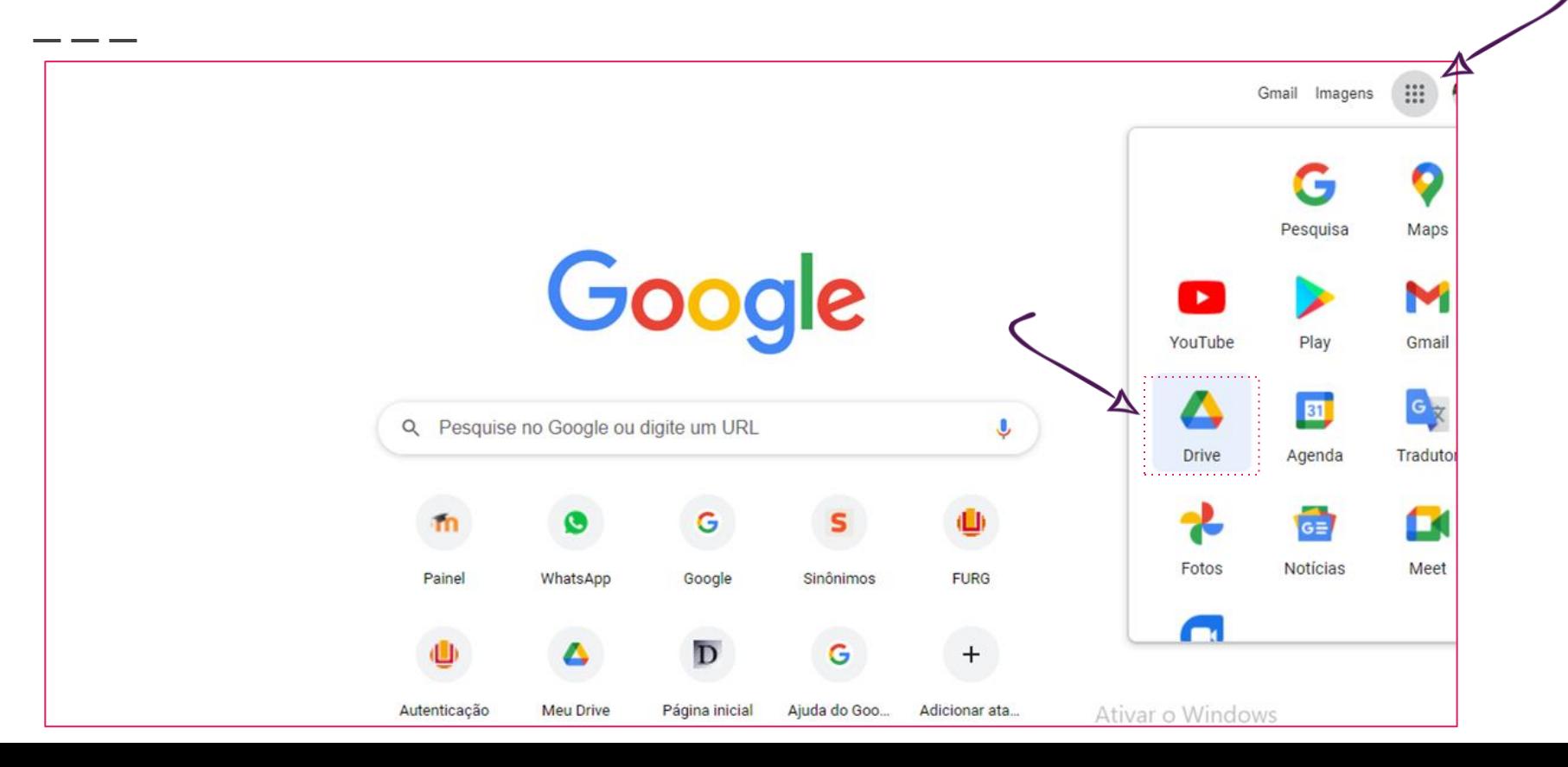

#### página inicial do Drive:

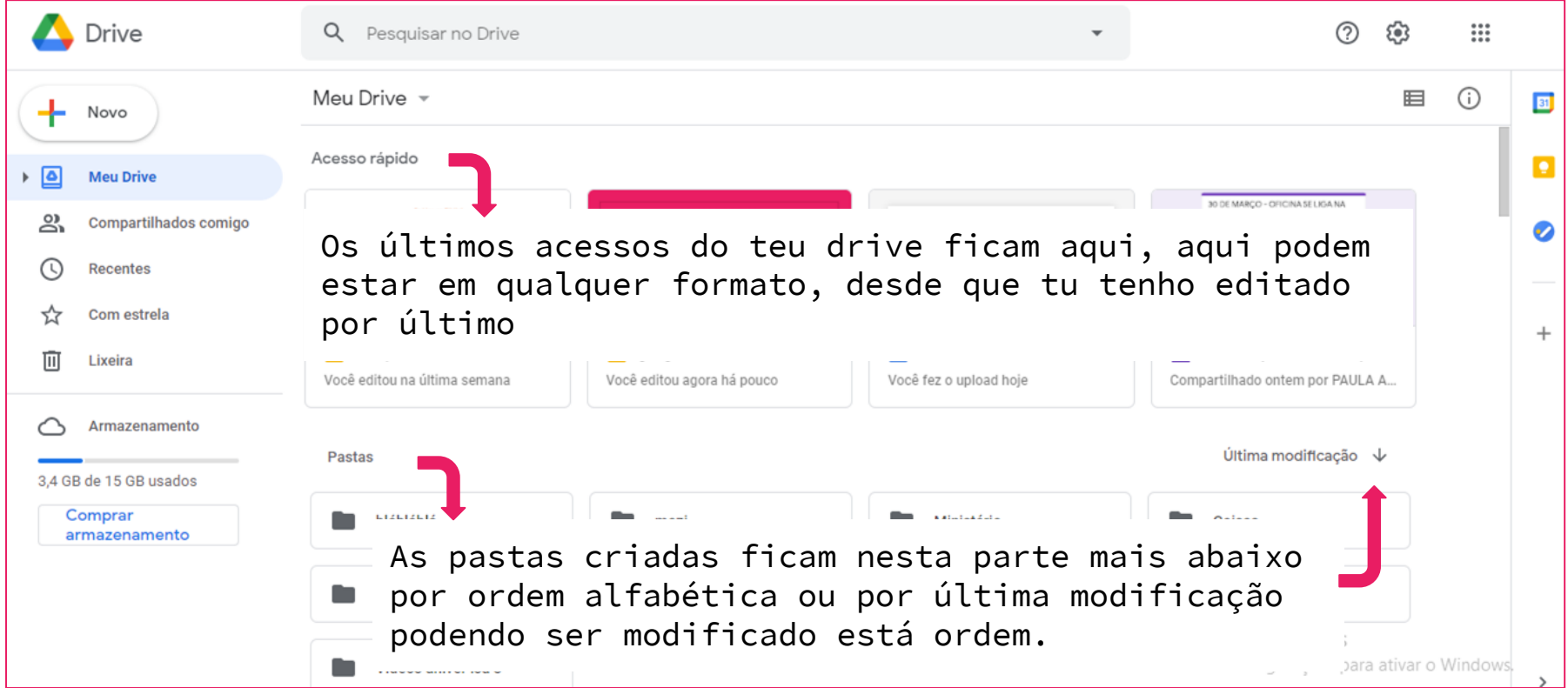

#### Tópico 2 - Upload de arquivo/pasta

Upload é quando se coloca um arquivo de forma remota em um computador (enviar para a nuvem), é o contrário do download (ato de baixar um arquivo para a memória do computador).

O Drive disponibiliza duas opções: upload de arquivo (em qualquer formato) e o upload de pasta (uma ou mais pastas do teu computador para a nuvem).

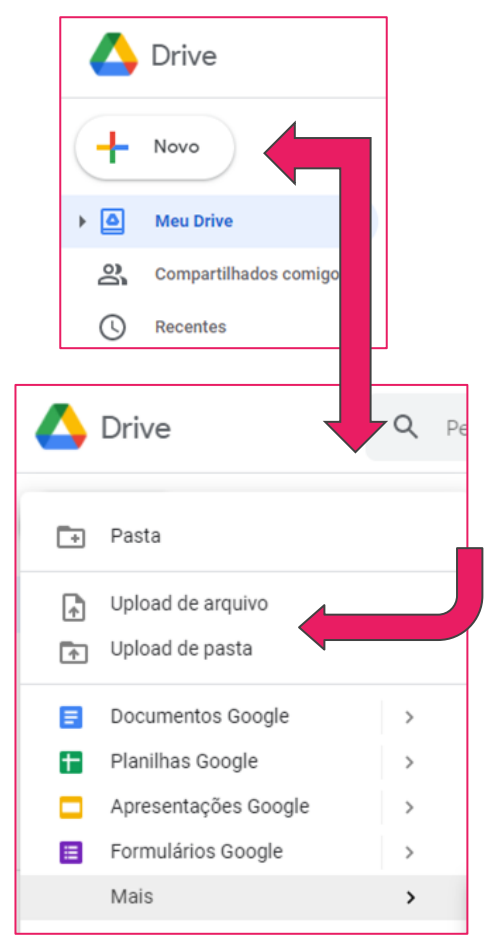

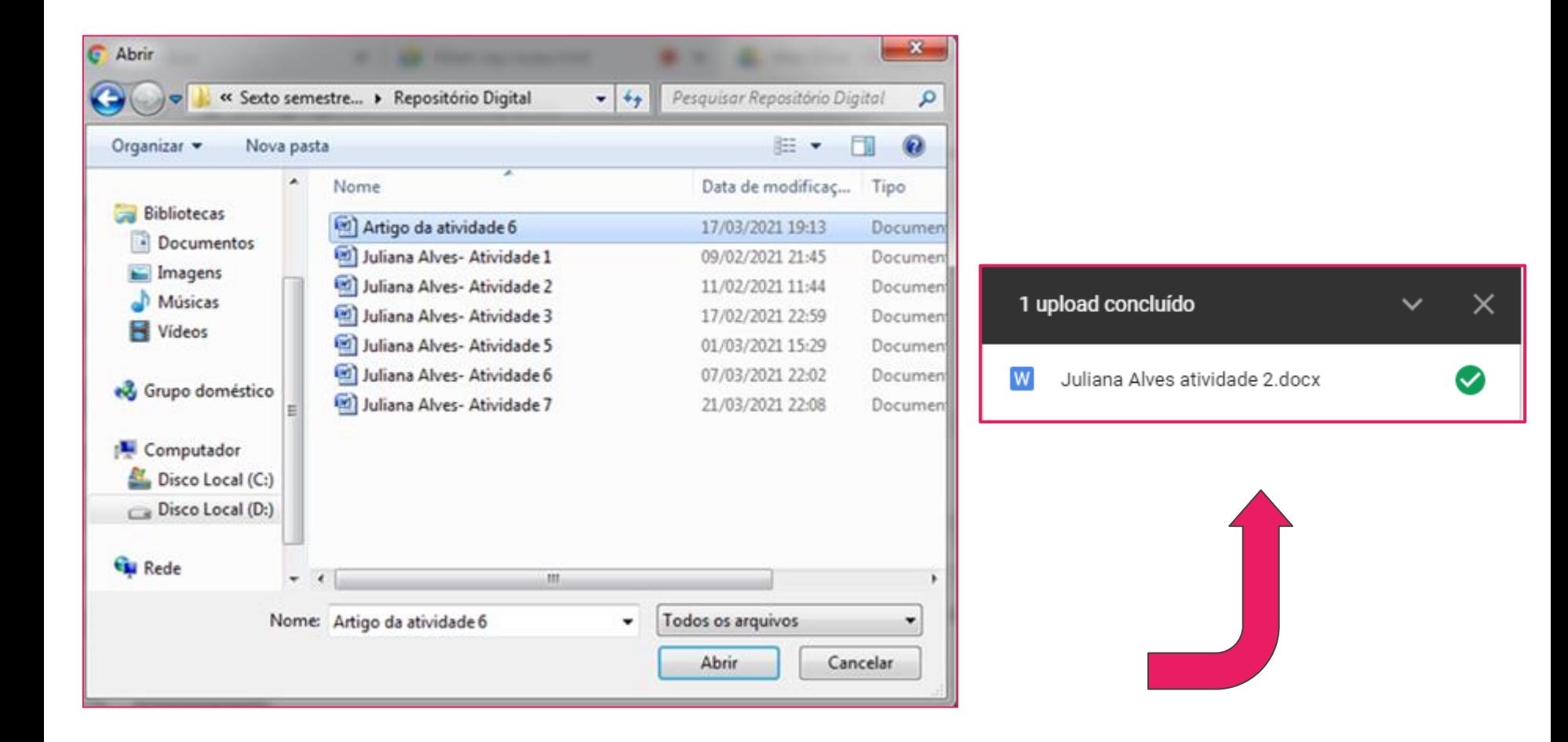

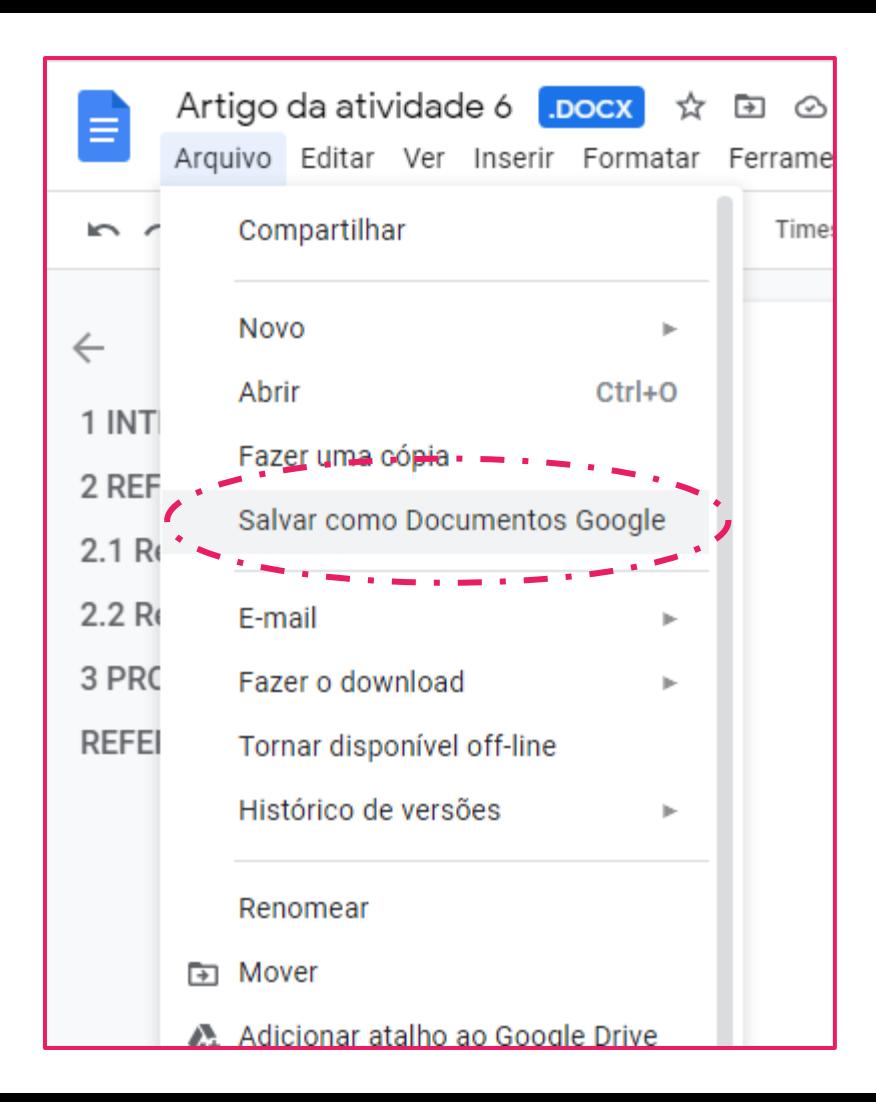

#### Tópico 3 - Criação de documentos

O Google Docs ou Documento do Google, se assemelha ao Documento do Microsoft Office Word, os documentos criados no mesmo podem ser editados no formato off-line, porém eles não podem ser editados e compartilhados em tempo real como no Google Docs.

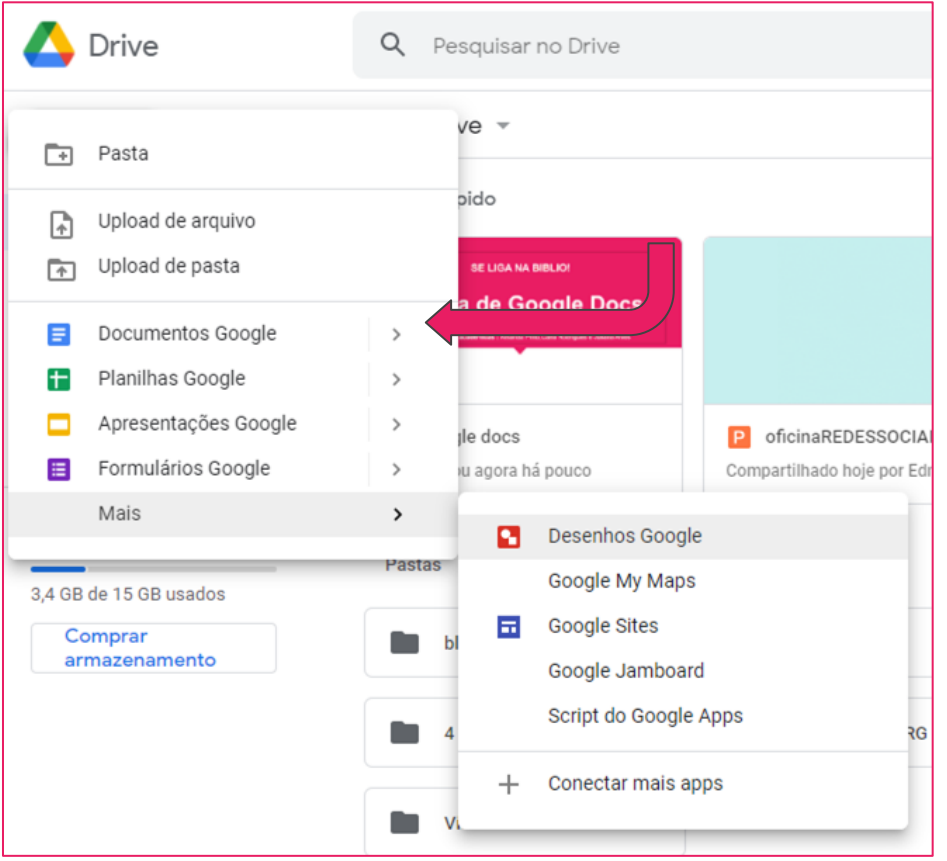

#### Tópico 4 - Google Forms

O Formulário do Google serve para fazer pesquisas, conforme as resposta já é criado automaticamente os gráficos correspondentes.

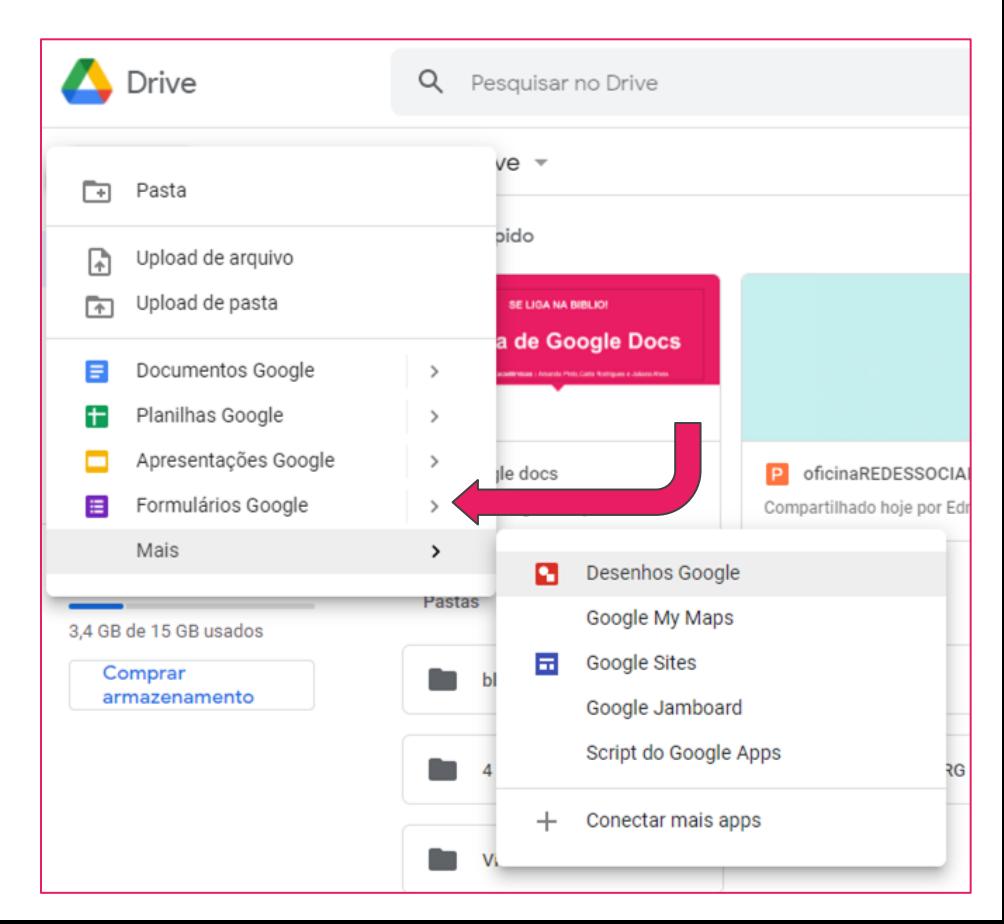

#### Tópico 5 - Apresentações

A Apresentação do google é o equivalente ao PowerPoint, nele que fazemos todas as apresentações de slides.

Todas as ferramentas podem ser usadas em branco ou com base em algum modelo

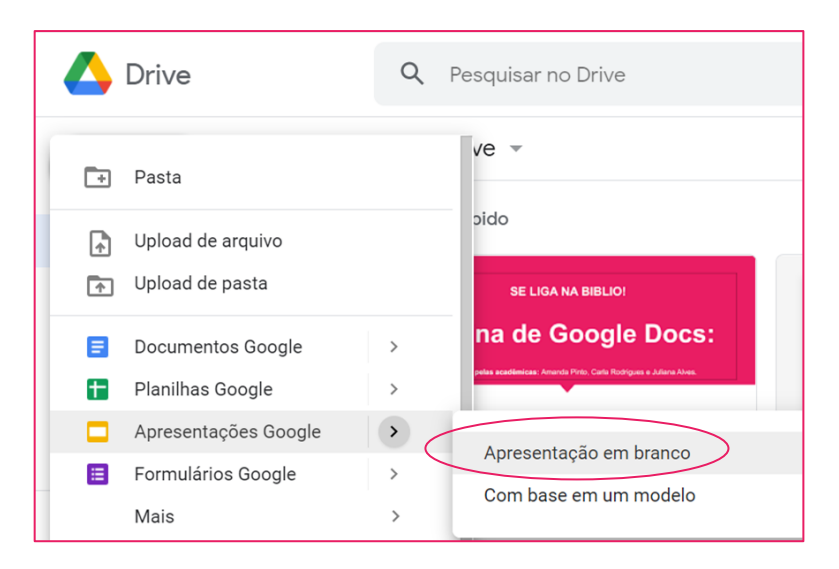

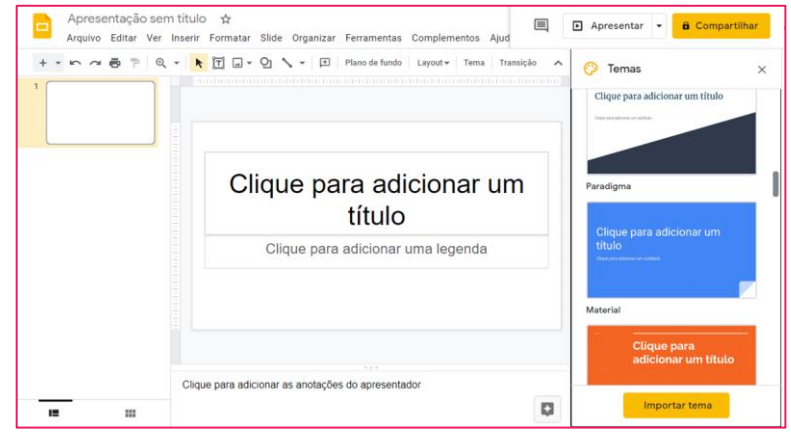

#### Se você quiser usar um modelo pronto para criar slides

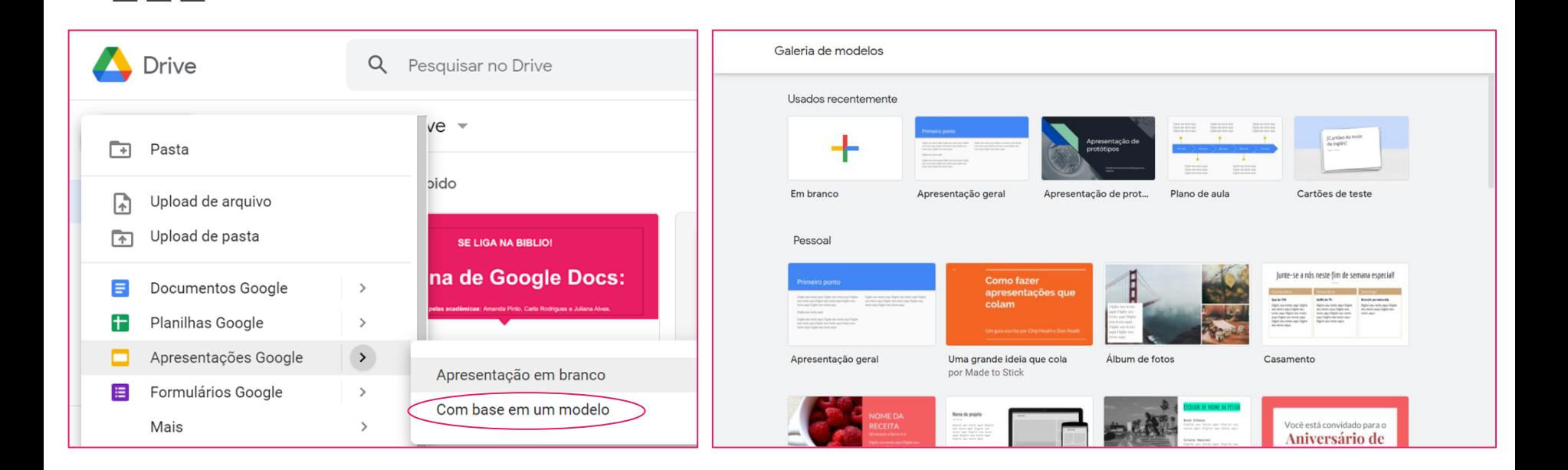

#### Tópico 6 - Organização

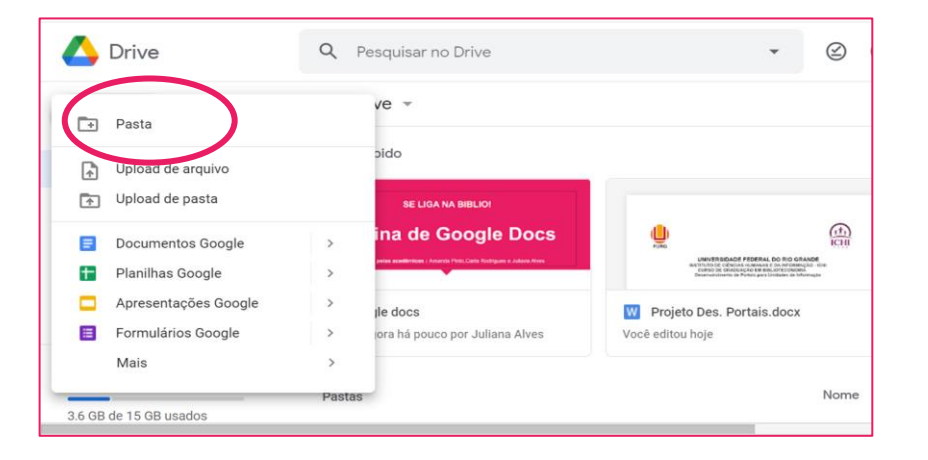

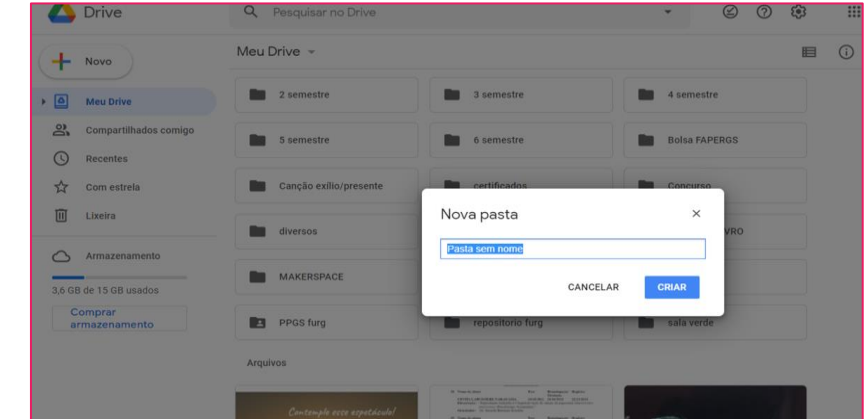

Clicar em "pasta", para criar uma pasta Depois de abrir este campo, você vai digitar o nome que desejar

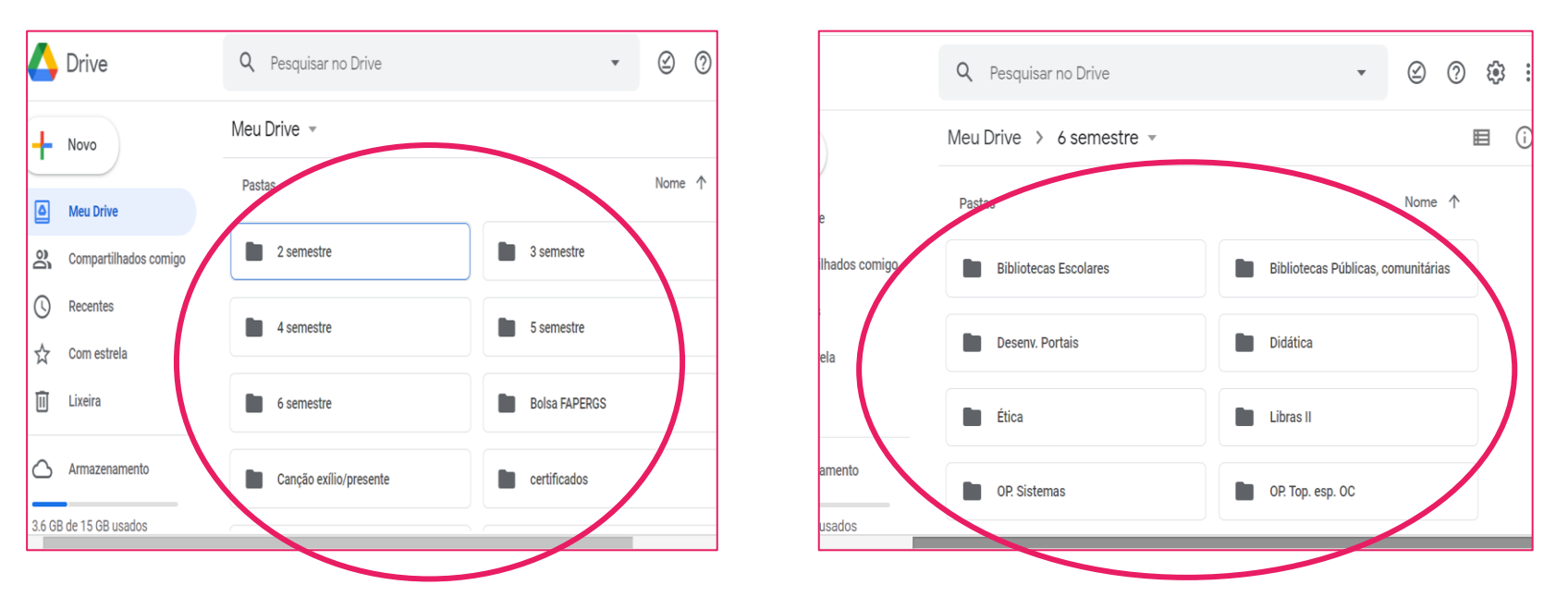

Aqui vocês podem perceber a forma com que pode ser organizada. Na imagem da esquerda, foi criado as pastas por **"semestre"**, na imagem direita, dentro de cada pasta "semestre", foi criado pasta **"disciplina"**.

E em cada pasta "disciplina" possui os trabalhos relacionados a cada disciplina.

#### Tópico 7 - Compartilhamento

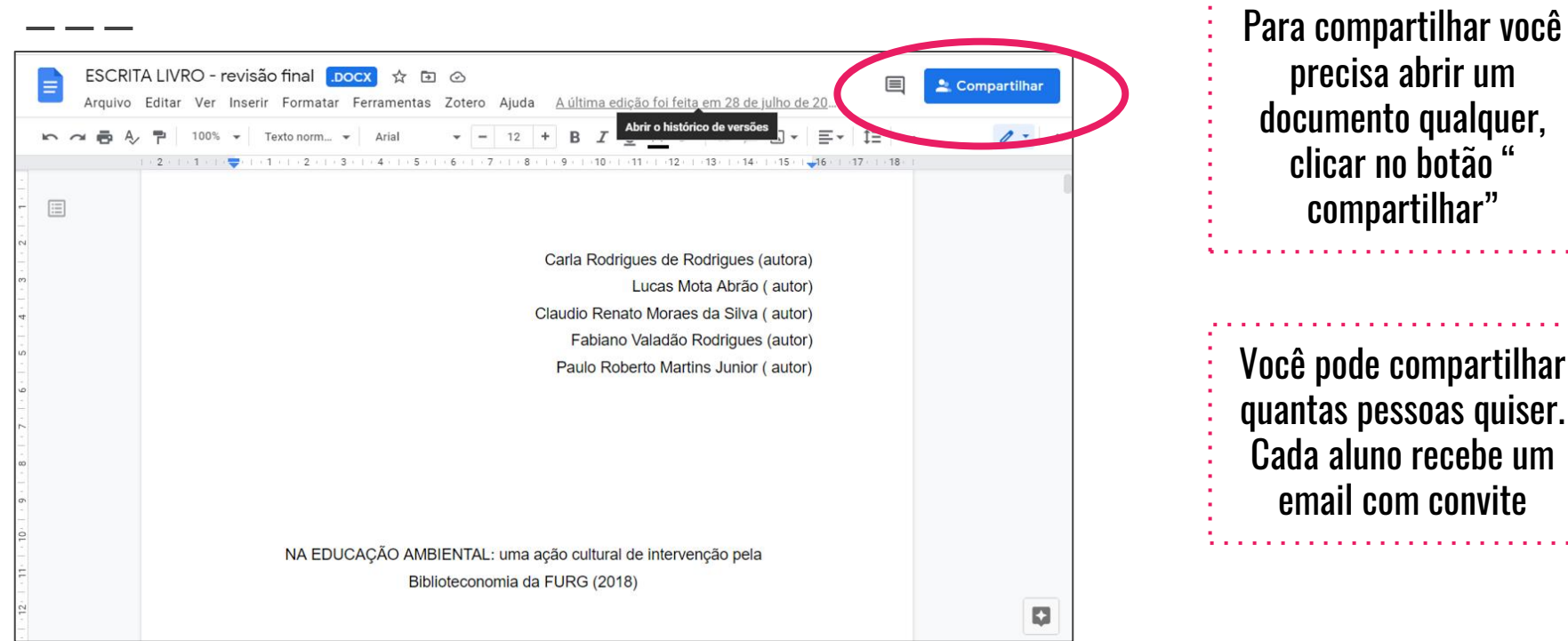

compartilhar"

. . . . . . . . . . . . . .

**Service State State** 

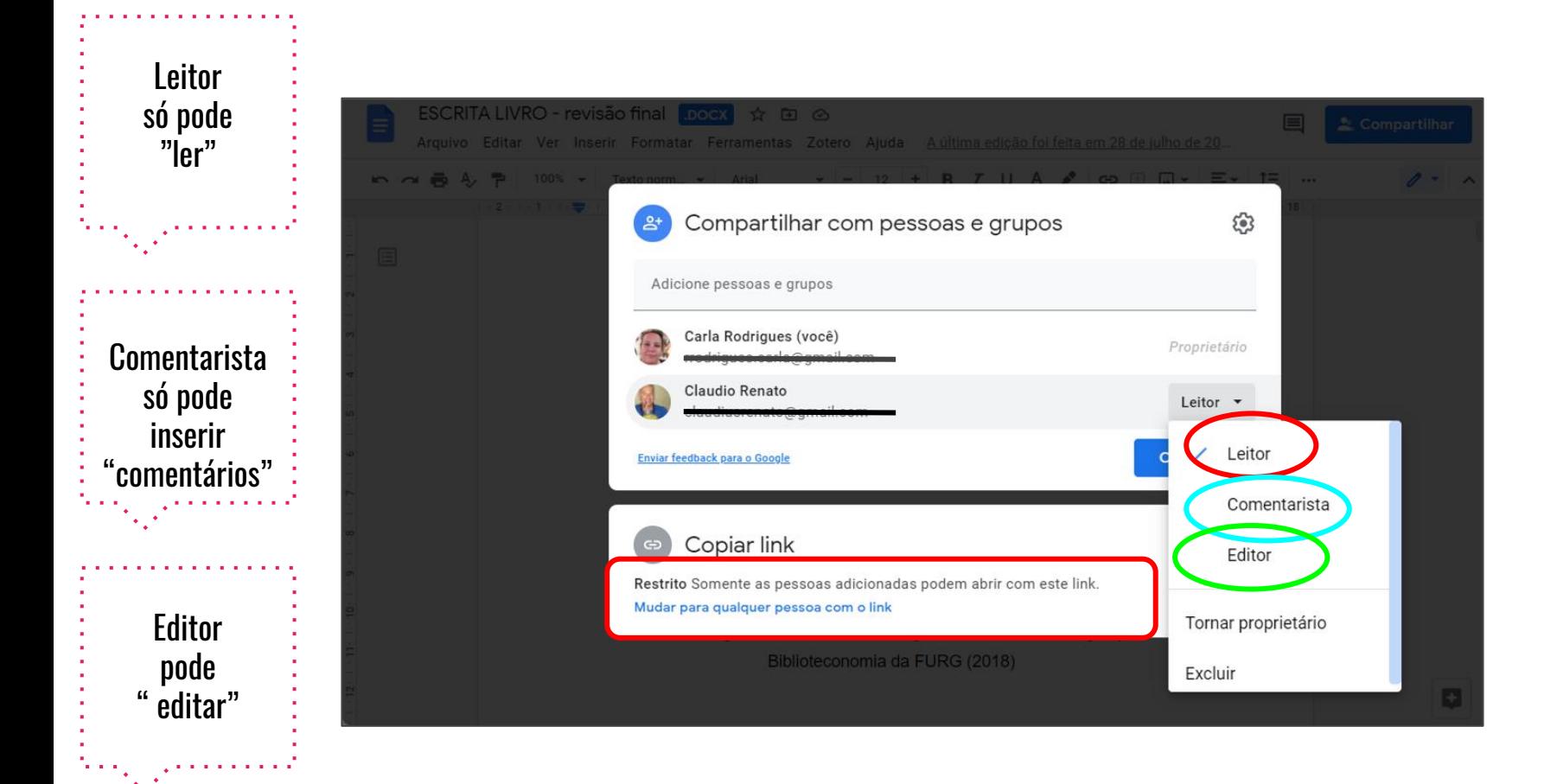

# OBRIGADA PELA PARTICIPAÇÃO!